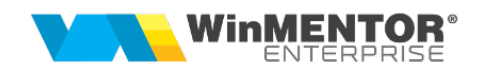

## Structură import Monetare din fișier XLS direct în machetă

Fișierul de configurare import trebuie să se numească ImportXLS.ini, să se afle în directorul de unde se lansează executabilul WinMENTOR Enterprise și să aibă structura de mai jos:

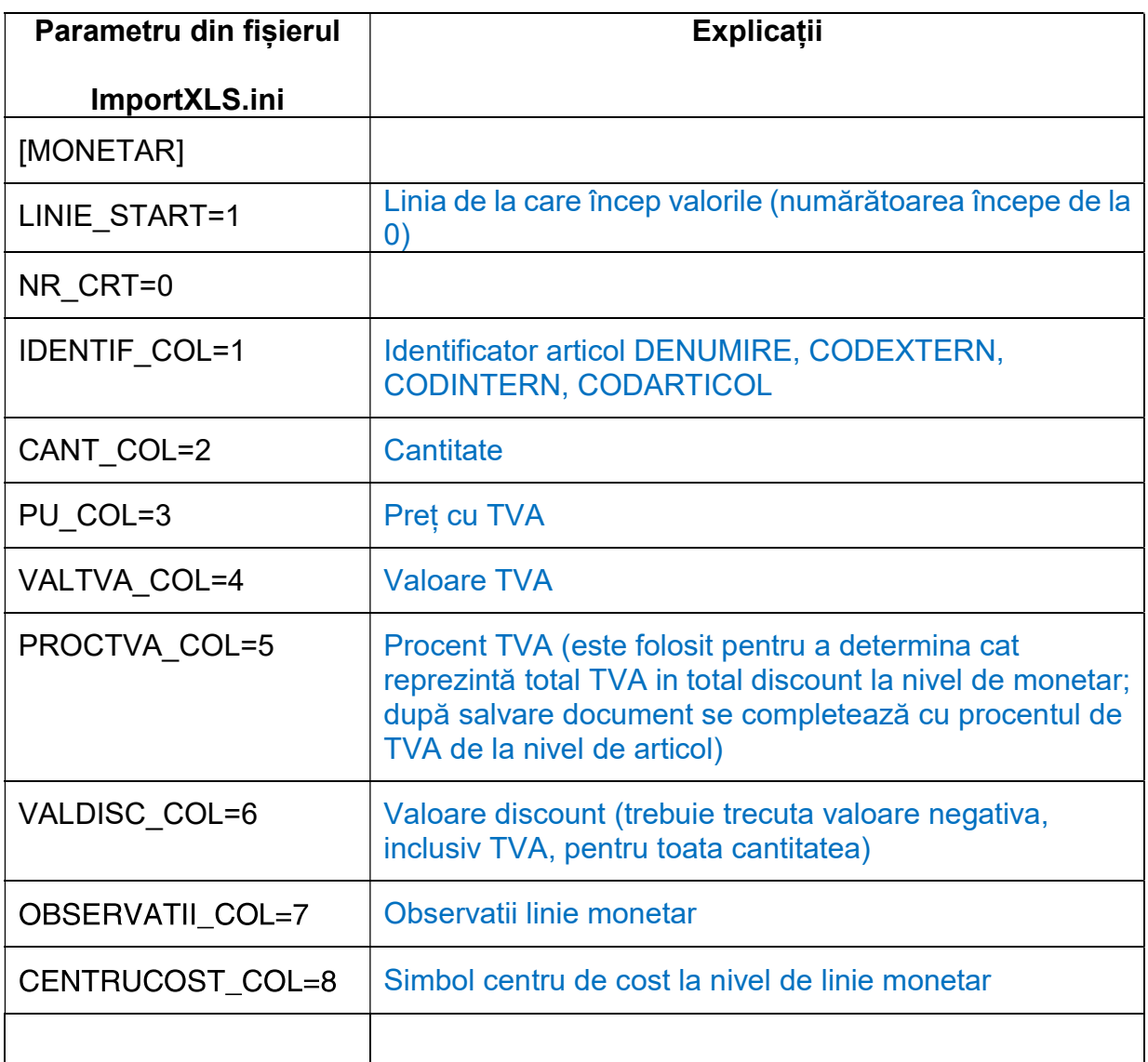